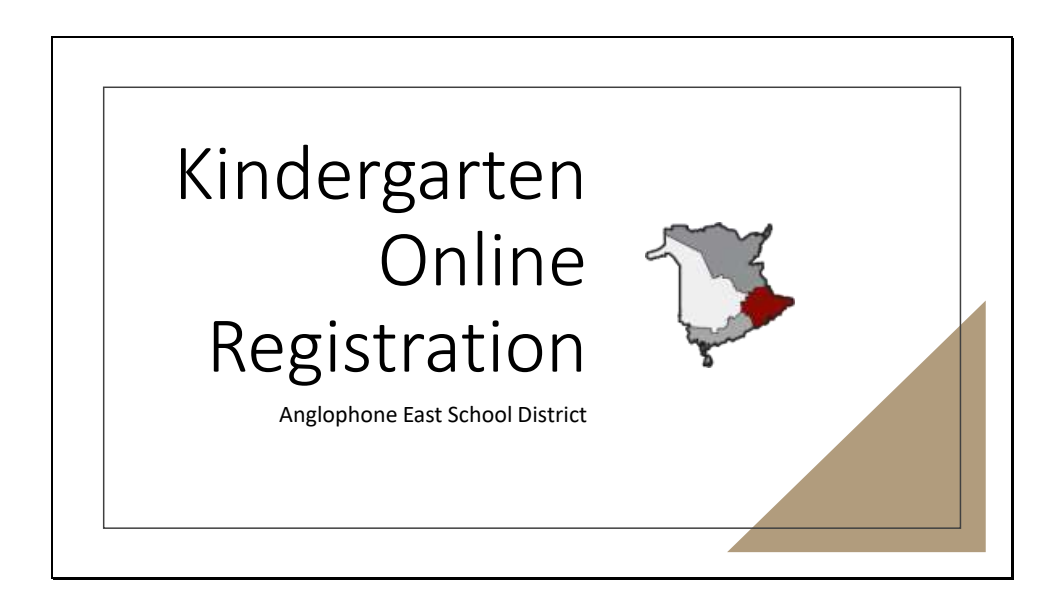

Registering your child for Kindergarten in New Brunswick is a multi-step process. It begins with an online registration using your NB Parent Portal.

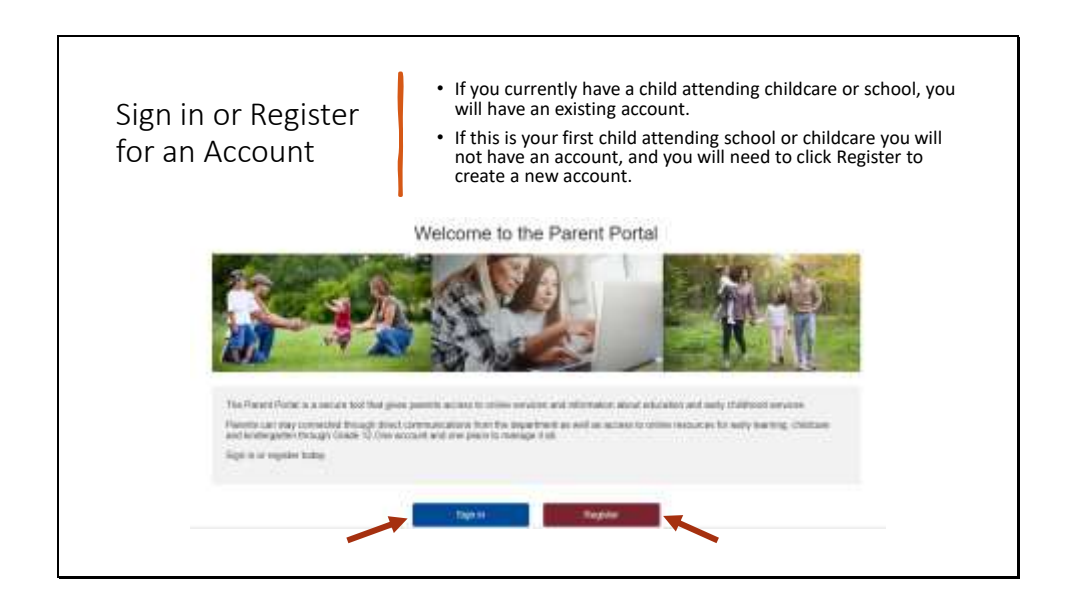

If you have a child who is currently in school or attending licensed childcare, you will have an existing Parent Portal Account.

If this is your first child attending childcare/school, you will have to register for a new account on the Parent Portal.

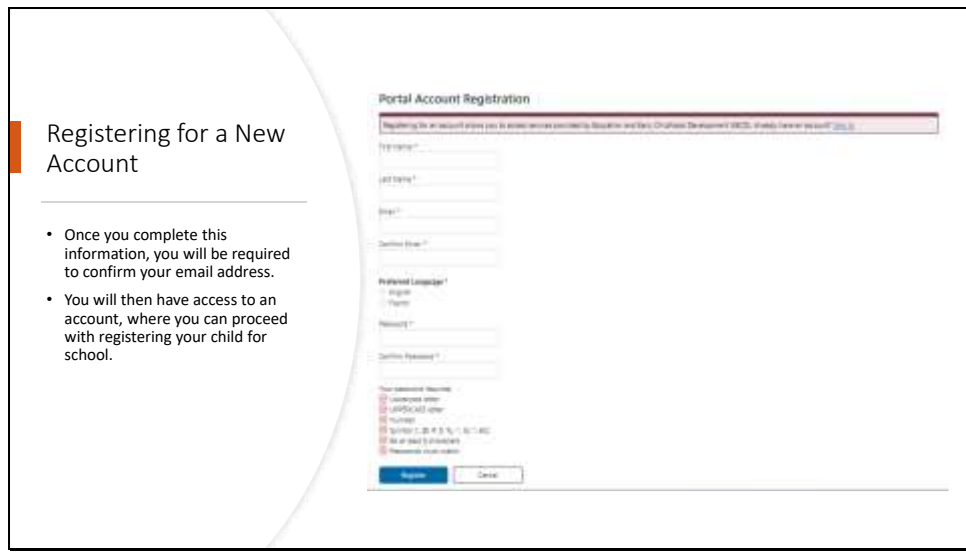

When registering for a new account, you will need to fill out the information above, and wait for a confirmation email to be sent to the email address you have provided. From there, you will be able to access your new account.

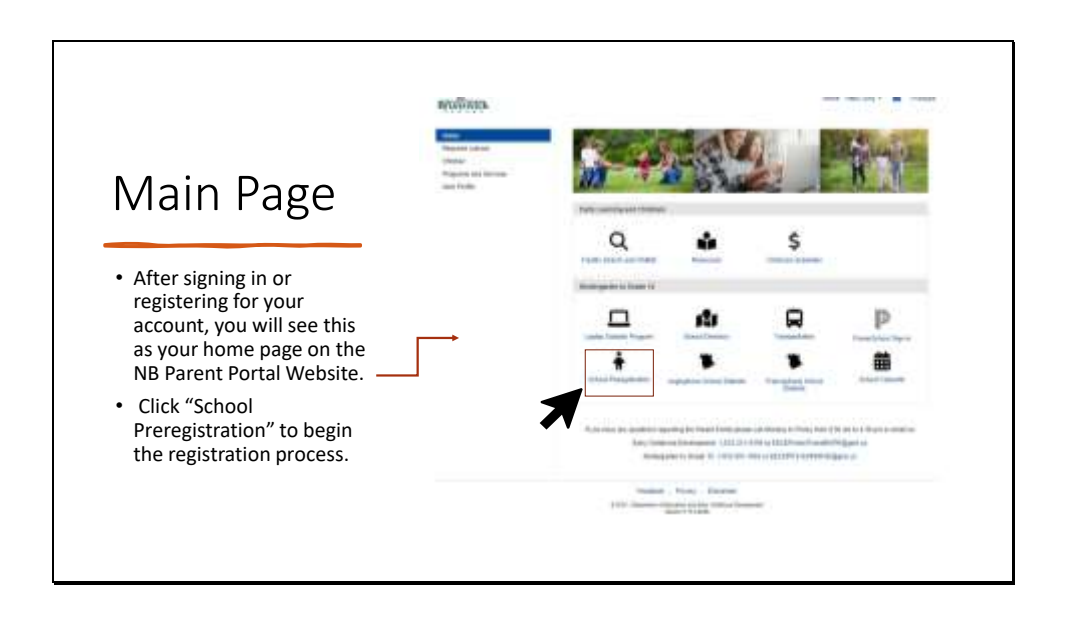

The Parent Portal is a central hub, where you can access many services related to childcare and school. Registering your child for Kindergarten begins by using the portal to streamline the process. Click on the "School Preregistration" button to begin step 1.

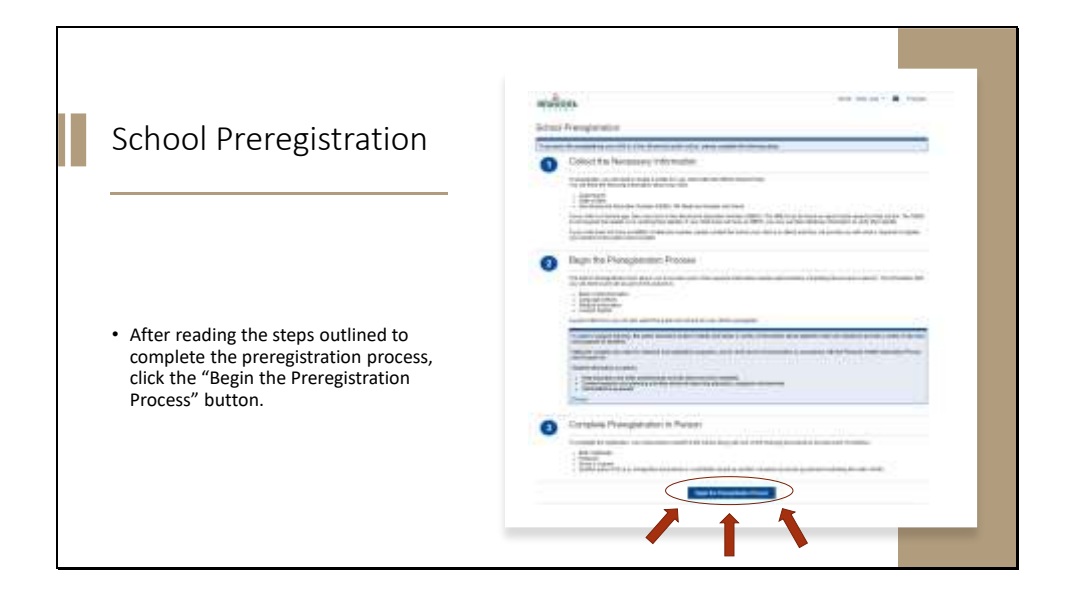

Ensure that you read the information provided on this page, as it gives an outline of what to expect in the registration process.

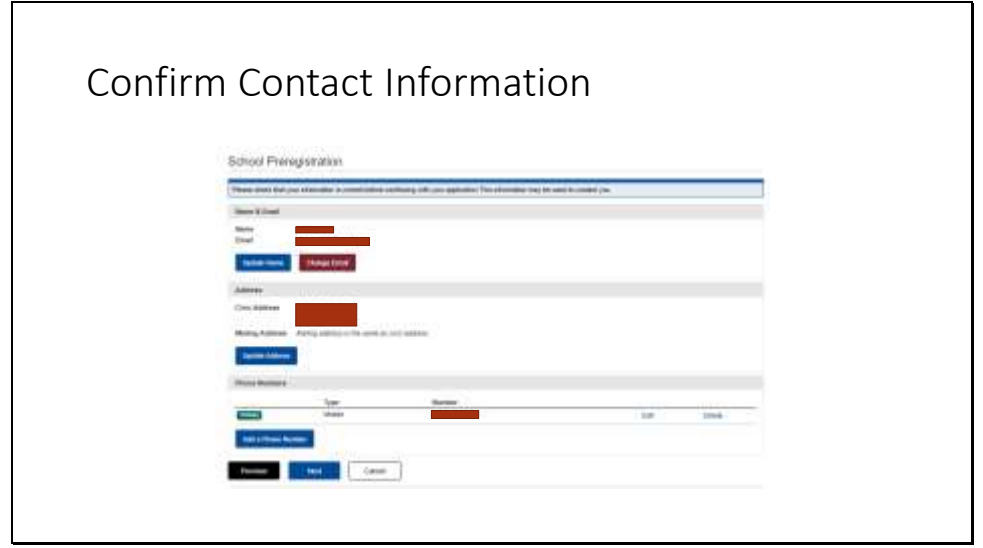

You will need to confirm that the information provided is accurate.

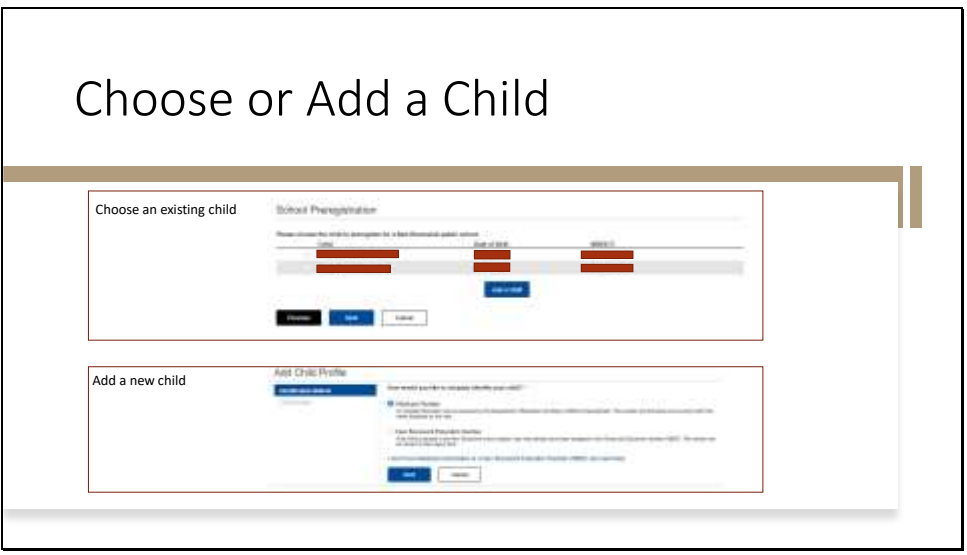

If you have already added your child(ren) to your account, you will need to pick which child you will be registering for school.

If you have not added any children to your account, you will click "Add a Child" and follow the prompts to have your child added to your Parent Portal account. In order to add a child, you will need their Medicare Number or current NB Education Number).

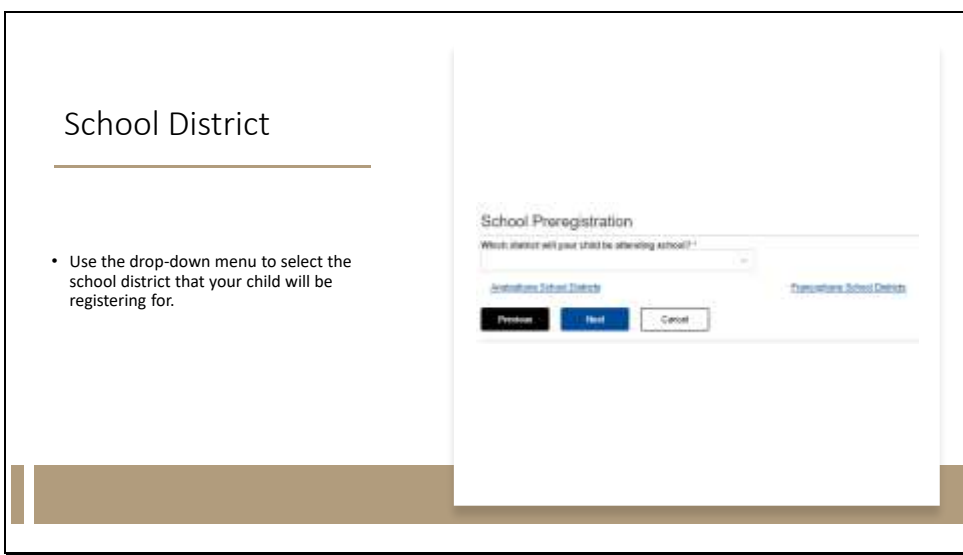

Use the drop-down menu to select the appropriate school district where you will be enrolling your child.

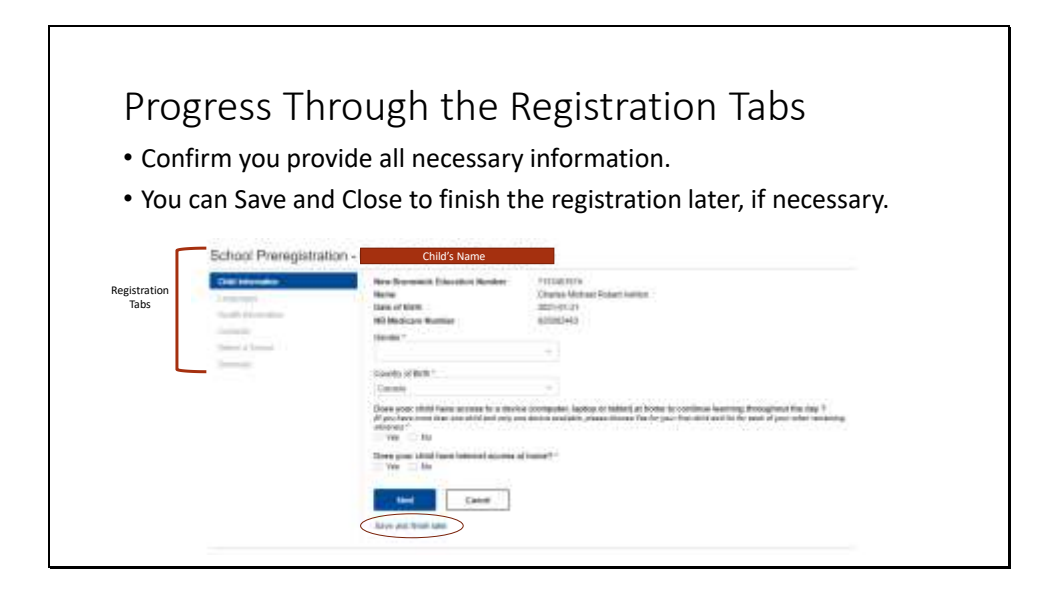

The registration tabs on the left-hand side are the steps which will need to be completed for the online process. If you are unable to finish this or require additional information, you are able to save your progress and finish the application later.

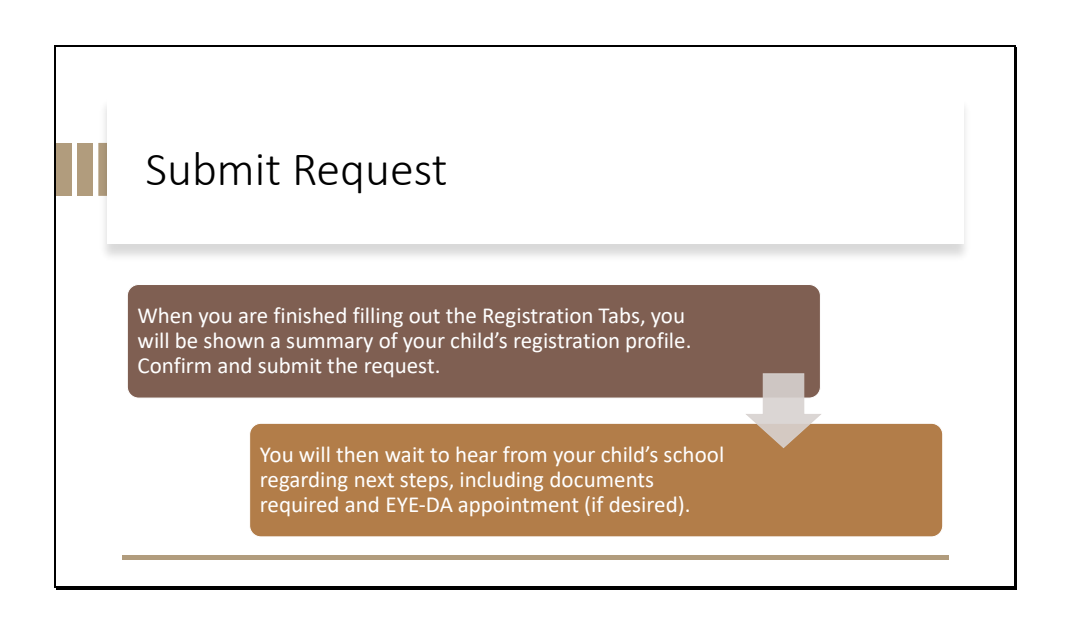

Once you have filled out the required information, you may submit your request for registration. After this, you will be required to bring documents to your child's school. See the 3 steps outlined above for School Preregistration.

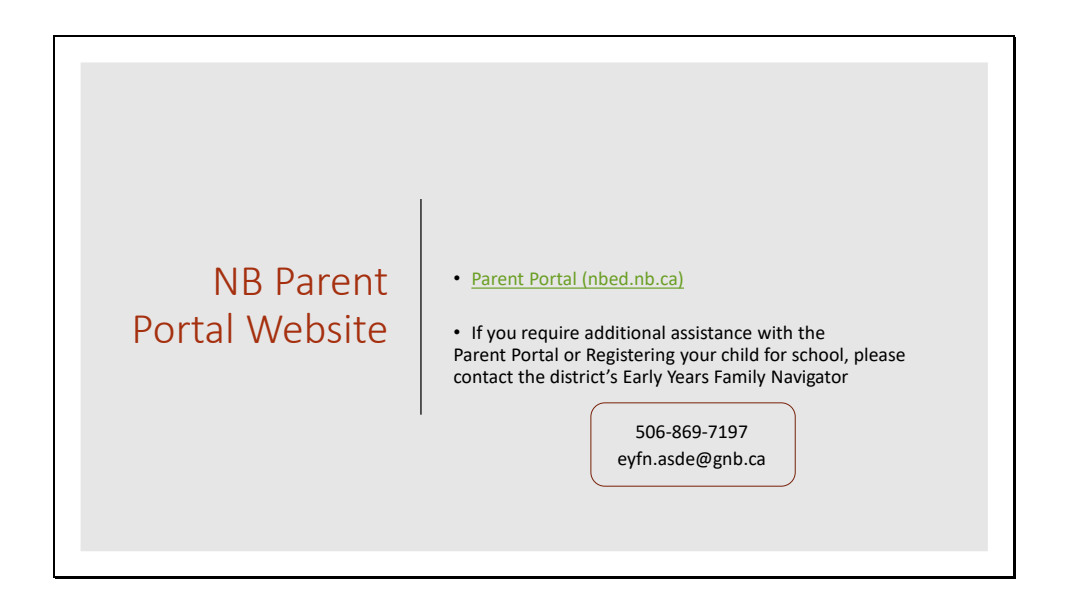

This is the website link for the NB Parent Portal and the contact information for the district's Early Years Family Navigator.

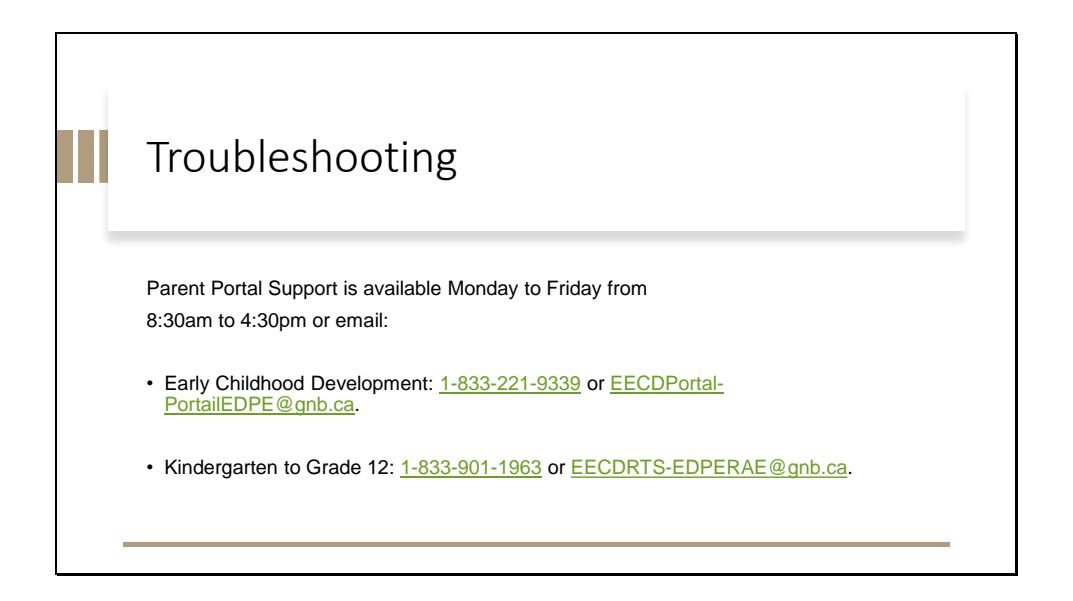

If you are having trouble with the Portal, contact Support Monday to Friday between 8:30am and 4:30pm AST. Alternatively, you may send them an email.